## **Daily use**

## **How can I export extracted data from SDS to a xlsx file?**

On a [location](https://inventory.sdsmanager.com/location-management/) you can export all SDSs linked to the location. If you check the option "Include sublocations" all SDS on the sublocations will also be included in the explort.

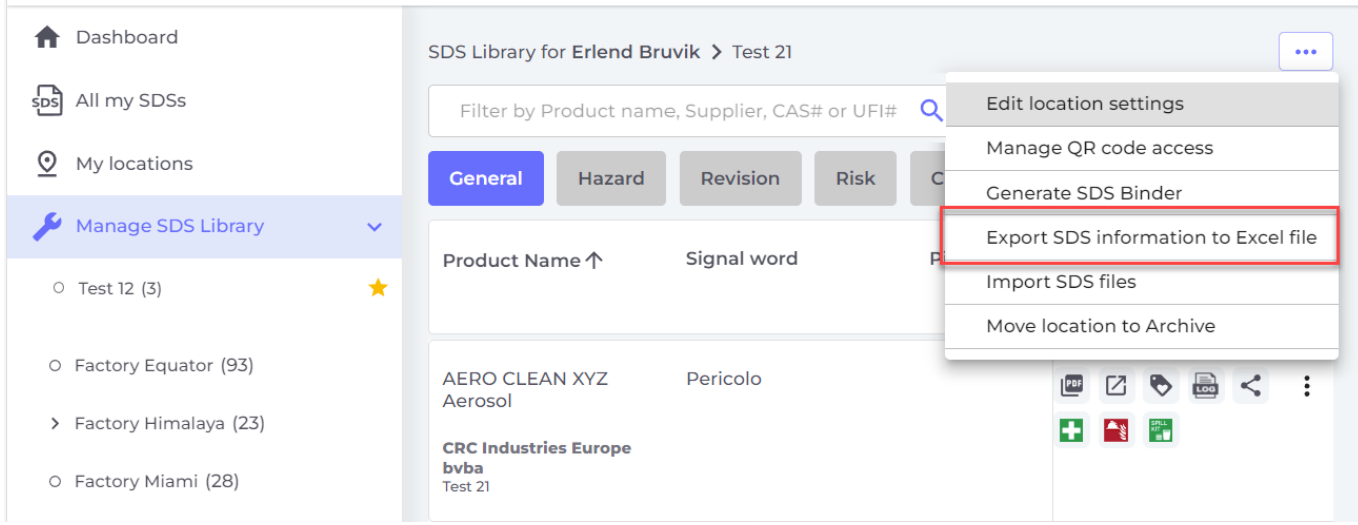

On Custom Fields tab you can select what data that should be included in the export file. Check the data you want to include. You can also include own [custom fields.](https://faq.sdsmanager.com/index.php?solution_id=1116)

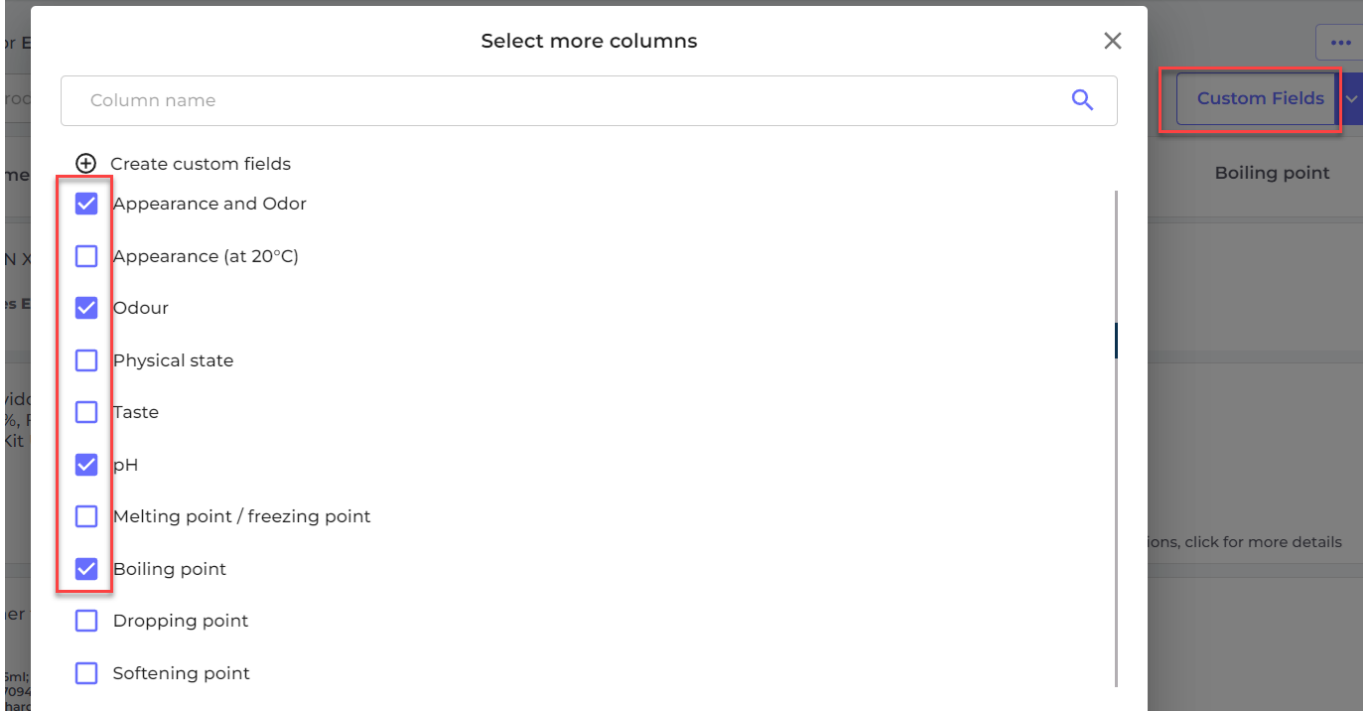

See below example file to see the kind of data that is exported.

Unique solution ID: #1130 Author: n/a Last update: 2023-09-18 13:02